## **ILMASYSTEM**

### **Käyttöönotto-ohje**

### STEP-järjestelmä

### **STEP-järjestelmän toiminta**

Järjestelmä paikallisohjaa itsenäisesti (ilman ulkopuolista ohjausta) tilan ilmanvaihtoa kolmiportaisesti huoneanturin mittausten perusteella. Huoneanturi seuraa sekä tilan CO<sub>2</sub>-pitoisuuden että lämpötilan. Järjestelmä lisää ilmanvaihtotasoa kun toinen raja-arvoista ylittyy.

### **Tarvittavat lähtötiedot**

- • Huoneanturin asennuspaikka
- • ilmavirtapeltien asennuspaikat ja ilmamäärät

### **Järjestelmä muodostuu seuraavista osista**

HUOM! Katkoviivalla esitetyt johdot eivät kuulu toimitukseen. Huoneanturin ja kommunikointiyksikön asetukset (raja-arvot) on säädetty tehtaalla! Asetuksia ei saa muuttaa asennuspaikalla!

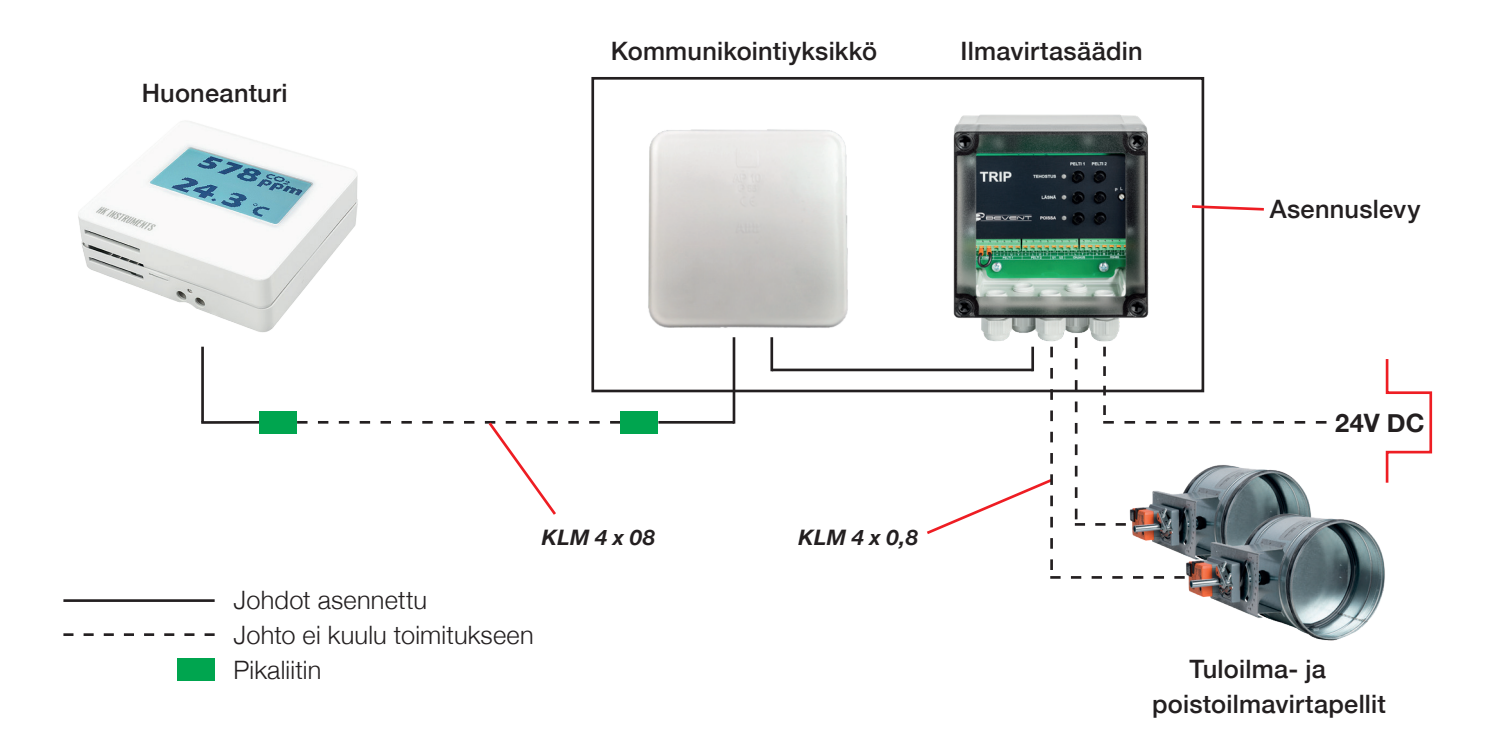

#### **HUOM!**

Katkoviivalla merkityt johdot tai niiden kytkennät eivät sisälly toimitukseen. Huoneanturin asetukset on tehty valmiiksi tehtaalla. Kommunikointiyksikön ja ilmavirtasäätimen välinen kytkentä on tehty valmiiksi tehtaalla. Raja-arvot on tehdasasetuksena tehty valmiiksi huoneanturiin sekä kommunikointiyksikköön. Ilmavirtapeltien ilmavirrat mitataan ja peltien avauskulmat asetetaan asennuspaikalla.

## **ILMASYSTEM**

### **Käyttöönotto-ohje**

## STEP-järjestelmä

### **Asennetaan**

- • Huoneanturi
- • Asennuslevy, johon on asennettu kommunikointiyksikkö sekä ilmavirtasäädin
- • Huoneanturin ja kommunikointiyksikön välinen johto
- • Ilmavirtapellit kytketään ilmavirtasäätimeen (alla kytkentäohje)
- • Kytketään jännite ilmavirtasäätimeen
- • Tehdään ilmavirtapeltien asetukset ilmavirtasäätimestä (katso sivu 3)

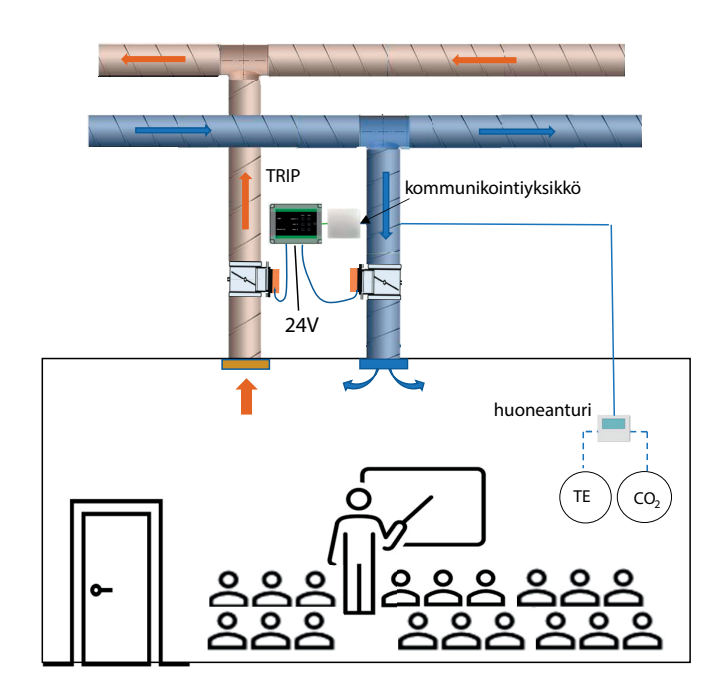

### Ilmavirtasäätimen kytkentäohje (tehdään asennuspaikalla)

Liittimet 3 ja 4 ei käytössä. Siltausta ei saa poistaa.

Liittimistä 13 ja 14 saadaan tilatieto (ohjausjännite) kiinteistövalvontaan.

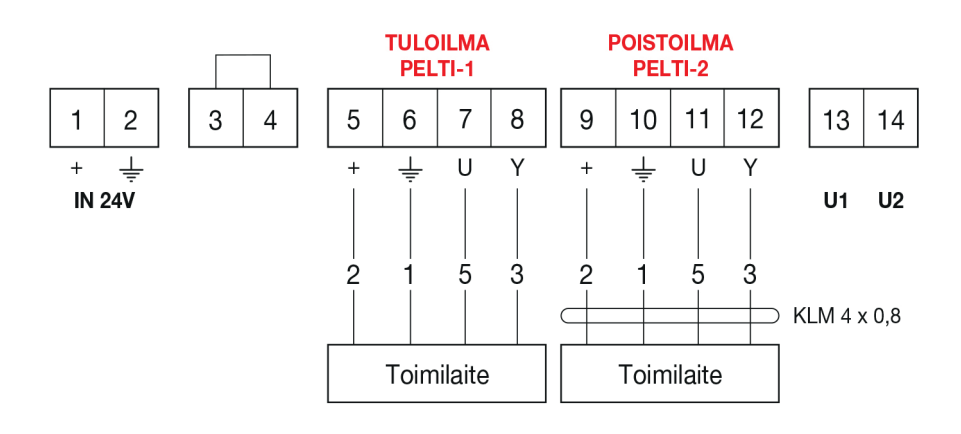

## **ILMASYSTEM**

### **Käyttöönotto-ohje**

# STEP-järjestelmä

### **Ilmavirtojen asettaminen**

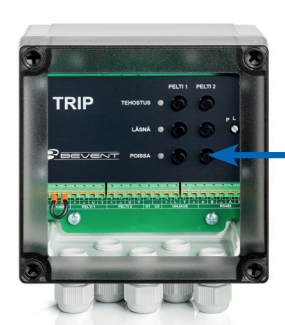

Valitaan ilmanvaihtotaso, jolle ilmavirrat asetetaan. <sub>p</sub> L <sub>T</sub>

VALITSIN

Ohjausjännitteen tehdasasetus on 0V = ilmavirtapellit ovat suljettuna Suurin ohjausviesti on aina voinmassa!

POTENTIOMETRI 0V V V 10V

Merkkivalo **POISSA** syttyy, kun jännite kytketään.

Ohjausjännitteiden asettaminen ilmavirtapellin toimilaitteelle:

Ennen kuin aloitat, **TARKISTA**, että

- KIINNI-ohjauksen siltausta liittimien 3 ja 4 välillä ei ole avattu
- Belimo-moottorin toimintasuunta on (0).

Ilmamäärät mitataan esimerkiksi kanavasta tai päätelaitteesta.

### **ASETA TEHOSTUS-ILMANVAIHTOTASON ILMAMÄÄRÄT**

1. Käännä VALITSIN kohtaan T (TEHOSTUS = maksimi-ilmamäärä) KAIKKI vihreät merkkivalot palavat, 6 kpl

### TULOILMA

- 2. Mittaa tuloilmavirta (PELTI 1).
- 3. Lisää potentiometrillä ohjausjännite niin, että tehostusilmavirta saavutetaan.

*Asetetaan ohjausjännite*

**PELTI1 PELTI2** 

 $\varOmega$ 

**P T <sup>L</sup>**

1

0

**TEHOSTUS**

**LÄSNÄ POISSA**

### POISTOILMA

- 4. Mittaa poistoilmavirta (PELTI 2).
- 5. Lisää potentiometrillä ohjausjännite niin, että tehostusilmavirta saavutetaan.

### **ASETA LÄSNÄ-ILMANVAIHTOTASON ILMAMÄÄRÄT**

6. Käännä VALITSIN kohtaan L (LÄSNÄ = käyttöajan ilmamäärä) P- ja L-merkkivalot palavat, 2 kpl

TOISTA ASETUKSET KUTEN KOHDASSA TEHOSTUS

### **ASETA POISSA-ILMANVAIHTOTASON ILMAMÄÄRÄT**

7. Käännä VALITSIN kohtaan P (POISSA = minimi-ilmamäärä) P-merkkivalo palaa, 1 kpl

TOISTA ASETUKSET KUTEN KOHDASSA TEHOSTUS

### **Varmista ilmavirtojen asettamisen jälkeen, että valitsin on P-asennossa.**